## Hyperion Quick Guide

## **Local Result**

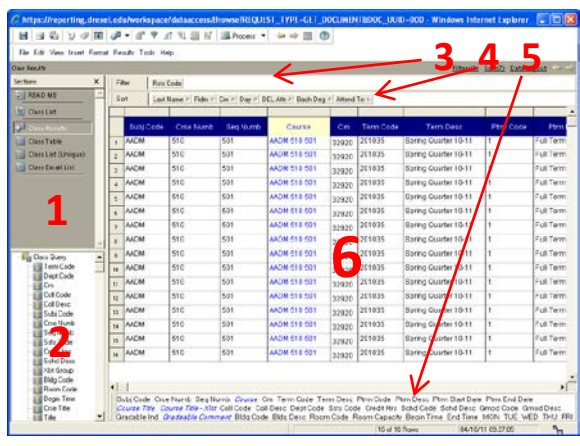

- 1. Section Pane
- 2. Catalog
- 3. Filter
- 4. Sort
- 5. Data Layout
- 6. Content Pane

**Section Pane:** Available sections in the current document.

**Catalog:** Available columns you can use to build contents.

**Filter**: Enable you to temporarily screen out portions of the data for reporting purposes, without eliminating them from the data set.

**Sort:** Enable you to arrange data in ascending or descending order.

**Data Layout**: List of columns currently displaying in the content pane. It allows you to rearrange the placement of the columns by drag and drop the labels within the data layout window. **Content Pane:** Displays data details.

## **Pivot Table**

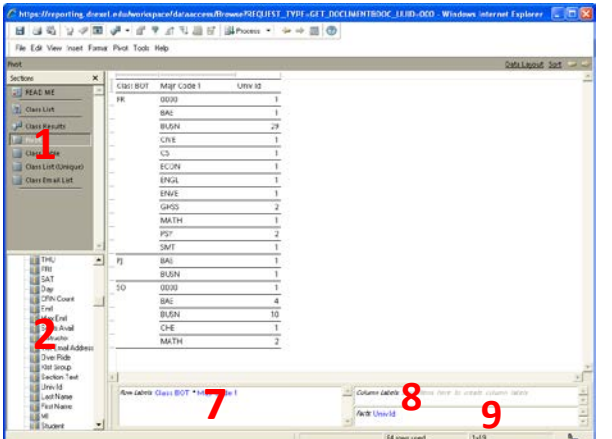

- 7. Row Labels
- 8. Column Labels
- 9. Facts

**Row Labels:** The row headings on the sides of the Pivot and define the categories by which the numeric values are organized.

**Column Labels:** The column headings on the top of the Pivot and define the categories by which the numeric values are organized.

**Facts:** The numeric values broken up in the body of the pivot table. Facts may also be referred to as data values.